## Getting started with Sora

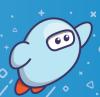

With Sora, you can get free ebooks and audiobooks from your school.

- Install the Sora app from the Apple App Store or Google Play Store, or go to soraapp.com.
- In Sora, find your school (click on Winnipeg School Division), then sign in.
- Browse the **Explore** tab and borrow a book. Your book will open so you can start reading right away.
- Close the book and go to your **Shelf** to see all your books (including assignments). From there, you can:
  - Tap Open Book or Open Audiobook to read or listen to the book.
  - Tap **Options** to renew or return the book, get to your notes and highlights, and more.